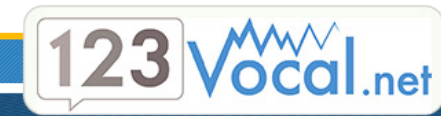

# **Procédure de dépôts de messages via le service 123-Vocal.net**

- **1. Définitions**
- **2. Enregistrer un message**
- **3. Envoi simple**
- **4. Envoi à un groupe de contacts**
- **5. Gestion des contacts**
- **6. Envoi par e-mail**
- **7. Envoi par http**

### **1. Définition**

Ce service permet d'envoyer des messages vocaux vers des lignes fixes et/ou mobiles. Les envois peuvent s'effectuer par e-mail, par HTTP et/ou par le site immédiatement ou par différé.

Vous pouvez envoyer les messages et dans ce cas vos clients les recevrons comme un appel, ou vous avez la possibilité de les déposer directement sur leur répondeur.

Nous parlerons, dans ce document, du deuxième cas.

## **2. Enregistrer un message**

Vous avez la possibilité d'enregistrer un message en composant un numéro de téléphone ou en transférant sur le serveur un fichier au format WAV ou MP3.

Votre message sera consultable dans la rubrique «Messages enregistrés ».

#### **• Enregistrez par téléphone**

Pour enregistrer votre message vocal, composez le 01 72 36 01 70

Pour vous identifier, tapez votre code personnel (vous le trouverez dans l'espace privé) sur votre clavier téléphonique et terminez par #.

#### **• Transfert d'un fichier au format WAV ou MP3**

Si vous disposez d'un fichier au format WAV ou MP3, vous pouvez le transférer sur notre serveur en vous rendent sur la page «Enregistrer un message», dans votre espace privé.

### **3. Envoi simple**

Ce service vous permet d'un simple copier/coller d'envoyer des messages vers des lignes de mobiles et/ou de fixes.

**Vocal**.net

#### a **Destinataires**

Tapez ou copiez la liste des numéros destinataires de votre envoi. Vous pouvez entrer un numéro par ligne, et saisir de 1 à 10000 numéros. Vous pouvez copier des numéros quel que soit leur format : Avec ou sans espaces, points, et même sans le 0.

#### a **Type d'envoi**

Vous pouvez choisir d'envoyer vos messages immédiatement ou en différé.

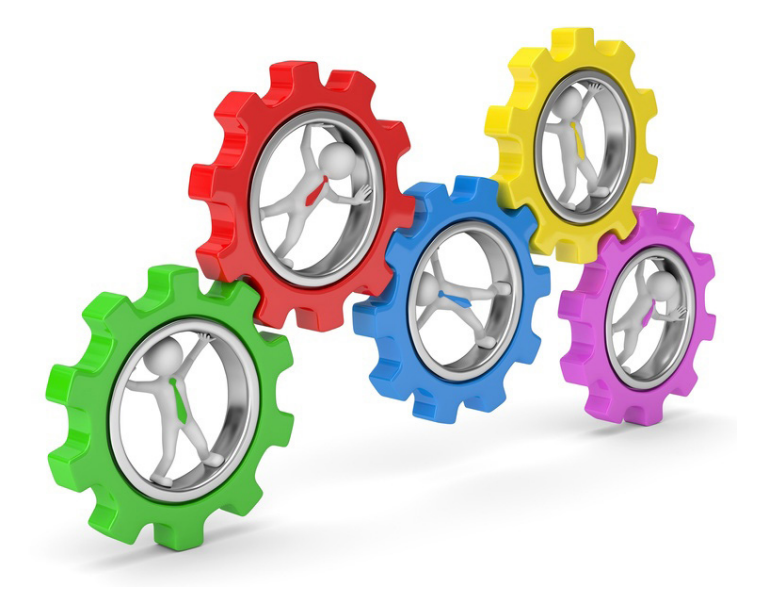

#### a **Temporisation**

Cette fonction vous permet d'effectuer un envoi en nombre par paquets (modifiez le nombre en fonction de vos besoins) : vous pouvez définir la taille des paquets et le délai entre chaque envoi. Cela vous permet, par exemple, de ne pas déposer en même temps plusieurs milliers de messages vocaux si ceux-ci doivent entrainer des appels vers un standard.

#### a **Référence**

Elle n'est visible que par vous, sur votre espace privé. Elle vous servira à identifier facilement le sujet de l'envoie vous pouvez mettre ce que voulez, commentaires, remarques, titre…).

#### a **Message**

Vous choisissez ensuite le message à envoyer, enregistré préalablement.

#### a **Numéro émetteur**

Par défaut, le numéro d'émetteur est caché. Pour pouvoir afficher un numéro lors de chaque envoi, veuillez contacter notre service commercial au 01 70 71 99 04.

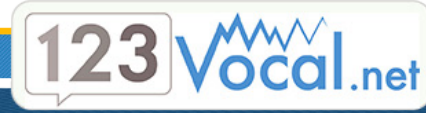

## **4. Envoi à un groupe de contacts**

Vous avez la possibilité d'effectuer votre envoi en nombre vers tout ou partie d'un ou plusieurs groupes de contacts. Vous pouvez donc, dans la page «Dépôt à un groupe», sélectionner le/les ou la partie du groupe qui vous intéresse, puis valider. Vous vous trouverez alors sur les étapes décris précédemment pour paramétrer l'envoie de vos messages.

## **5. Gestion des contacts**

Vous pouvez créer de nouveau contact en les saisissant dans l'onglet «Saisie» (Page «Gérer les contacts»). Vous pouvez lui choisir un groupe que vous aurez créer préalablement dans l'onglet «Groupe».

Pour vous éviter de saisir tous vos contacts, vous pouvez les transférer sur le serveur de 123-vocal.net (via l'onglet «Transfert »).

Vous pouvez renseigner le nom de la société, le prénom et le nom de votre contact ainsi que son numéro de téléphone. Seul le numéro de téléphone est obligatoire.

Pour insérer votre fichier, créez-le sous excel, puis, enregistrez-le au format CSV : CSV (séparateur: point-virgule) (\*.csv).

## **6. Envoi par e-mail**

Vous pouvez envoyer des messages vocaux par e-mail depuis votre messagerie habituelle ou depuis une application professionnelle sachant envoyer des e-mails.

Vous devez au préalable enregistrer votre message en composant le 01 72 36 01 70 et en tapant votre code personnel (disponible sur votre espace privé).

Voici le format de l'e-mail qui est à envoyer à message@123-vocal.net :

**Objet** : mot de passe:numéro de téléphone:référence du message:commentaire:heure et date d'envoi: La référence du message est un nombre indiqué dans «Messages enregistrés».

Le commentaire (il vous permet de retrouver plus facilement votre message dans l'historique) et l'envoi en différé sont des options.

Exemple de format de date pour un envoi le 12 septembre 2011 à 15h30 : FGB45L:0170709901:32:153012092011 Le moteur d'analyse ne tient pas compte du contenu de votre E-mail.

## **7. Envoi par http**

Vous pouvez envoyer ou déposer des messages vocaux par HTTP via l'URL suivante : http://www.123-vocal.net/http.php?email=&pass=&numero=&ref=&transfert=&com=&emetteur=&diff=&depot=

Vous devez remplir chaque valeur :

**email :** Adresse saisie lors de votre inscription **pass :** Mot de passe **numero :** Numéro de votre destinataire sans espace **ref :** Référence de votre message (numéro indiqué dans «messages enregistrés»)

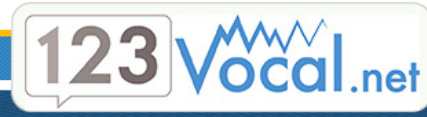

En Option :

**transfert** : Numéro de transfert lorsque le destinataire tape sur la touche 9 **com :** Commentaire uniquement destiné à retrouver vos différents envois **emetteur :** Numéro de l'émetteur (veuillez contacter notre service commercial pour le déclarer) **diff :** Jour et heure de votre envoi **depot :** Type d'envoi. Si cette variable prend la valeur «1», vous effectuer un dépôt de message vocal sur un mobile.

#### **Envoi en différé**

Vous pouvez envoyer votre message en différé, afin qu'il soit envoyé au jour et à l'heure de votre choix. Pour utiliser cette option, ajoutez dans la requête : &diff=heure\_minute\_jour\_mois\_an (Sans espaces)

Exemple pour un envoi le 12 septembre 2014 à 15h30 : 153012092014

Pour supprimer votre message en différé, il vous suffit de rajouter un « s» après la date. Exemple : 153012092014s

#### **État de votre envoi**

Pour chaque envoi nous vous affichons une valeur vous indiquant si le message a bien été envoyé.

#### **Détails de ces valeurs :**

- **80** Le message a été envoyé
- **81** Le message est enregistré pour un envoi en différé
- **82** Le login et/ou mot de passe n'est pas valide
- **83** Vous devez créditer le compte
- **84** Le numéro n'est pas valide
- **85** Le format d'envoi en différé n'est pas valide
- **86** Le groupe de contacts est vide
- **87** La valeur email est vide
- **88** La valeur pass est vide
- **89** La valeur numero est vide
- **90** La valeur ref est vide
- **91** La référence n'est pas valide

Notre équipe d'experts est à votre disposition du lundi au vendredi de 9h00 à 19h00 :

# **01 70 71 99 04**

123-Vocal.net est un service de Draner.com